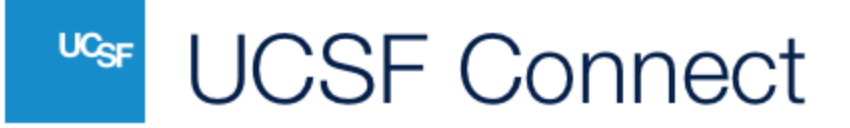

# **UCSF MyAccess Single Sign-On (SSO) for UCSF Connect Users**

## **Frequently Asked Questions (FAQs)**

### **What is MyAccess?**

MyAccess is UCSF's single sign-on (SSO) service, which enables you to access a variety of applications after logging in a single time. Learn more at [MyAccess Single Sign-On.](https://it.ucsf.edu/services/myaccess-single-sign) Current UCSF students, postdocs, faculty, and staff members can choose to use MyAccess to log in to UCSF Connect.

### **How do I use MyAccess to register for or sign in to UCSF Connect?**

*New users* can select "UCSF MyAccess Login" as an option to create a new account. You will be directed to login to MyAccess and create your profile.

*Existing users* can select "UCSF MyAccess Login" as your sign-in option. *NOTE: You must set your @ucsf.edu email address as your UCSF Connect email address before logging in using MyAccess*.

If you are not already using your @ucsf.edu email address as your UCSF Connect email address, change the email in the Account Settings of your profile. **UCSF Connect will send a confirmation email to the new email address to verify the change.** You must click the link in the email to verify the change before you can log in using MyAccess.

Multiple accounts are not allowed in UCSF Connect. If you create a new account using MyAccess and already have an existing account using a non-UCSF email, the existing account will be deleted.

## **What happens when I graduate or leave UCSF?**

When you leave UCSF and no longer have a MyAccess account, you will not be able to sign in to UCSF Connect using MyAccess. **Before you leave UCSF**, you must login to UCSF Connect and update your login option in your Account Settings. You can add a personal email and password for email login, or sync with LinkedIn, Facebook, and/or your Google account.

#### **Can I use MyAccess and LinkedIn to log in to UCSF Connect?**

Yes, but your @ucsf.edu email address must be the primary email address under Login Options in the Account Settings of your profile. In your Account Settings, sync LinkedIn

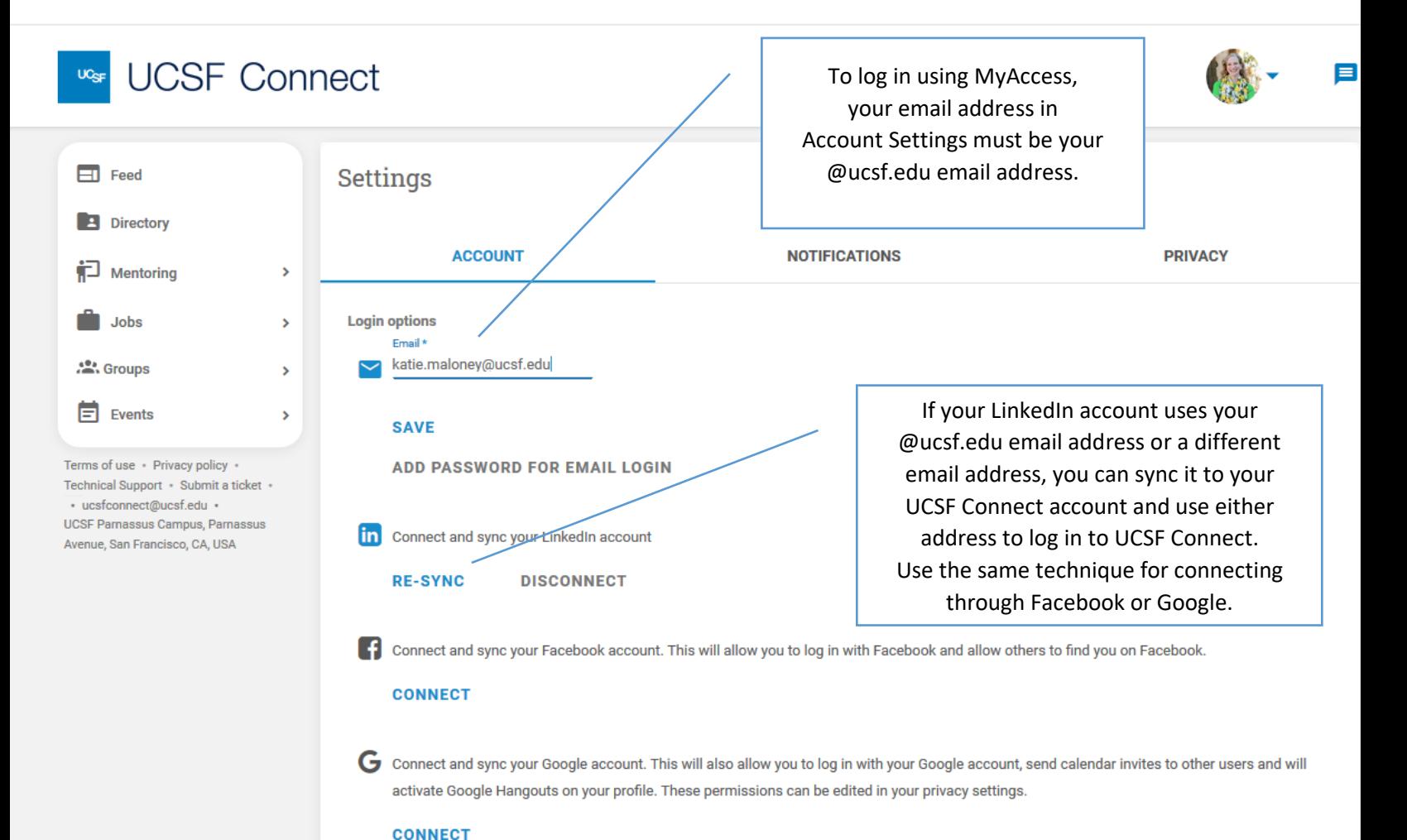

even if your LinkedIn account uses a different email address. You can log in using either method after you have synced LinkedIn.

**DELETE ACCOUNT**